## **[www.lp-services.info](http://www.lp-services.info/)**

A service provided by: Ipes

## **Investor guidance notes**

These notes are designed to aid users as they navigate the lp-services.info investor information website.

## **Outline**

The website contains information in two forms – static information on the fund, its promoter, and the entities which make up its structure; and documents which can be viewed, downloaded or printed – investor reporting documents. Documents for funds you are invested in are held at two levels, the second level having two types:

- 1. At the fund level; this level will contain documents which relate to the whole fund, irrespective of how many Limited Partnerships or other entities the fund consists of; for example the Preliminary Placement Memorandum, etc.
- 2. At a Limited Partnership level;
	- 1 documentation relevant to all investors in the particular partnership, eg the limited partnership agreement, Financial Statement etc; These can be viewed only by investors in the particular Limited Partnership
	- 2 documentation specific to you as an investor, eg capital account statements, these can only be viewed by the specific investor

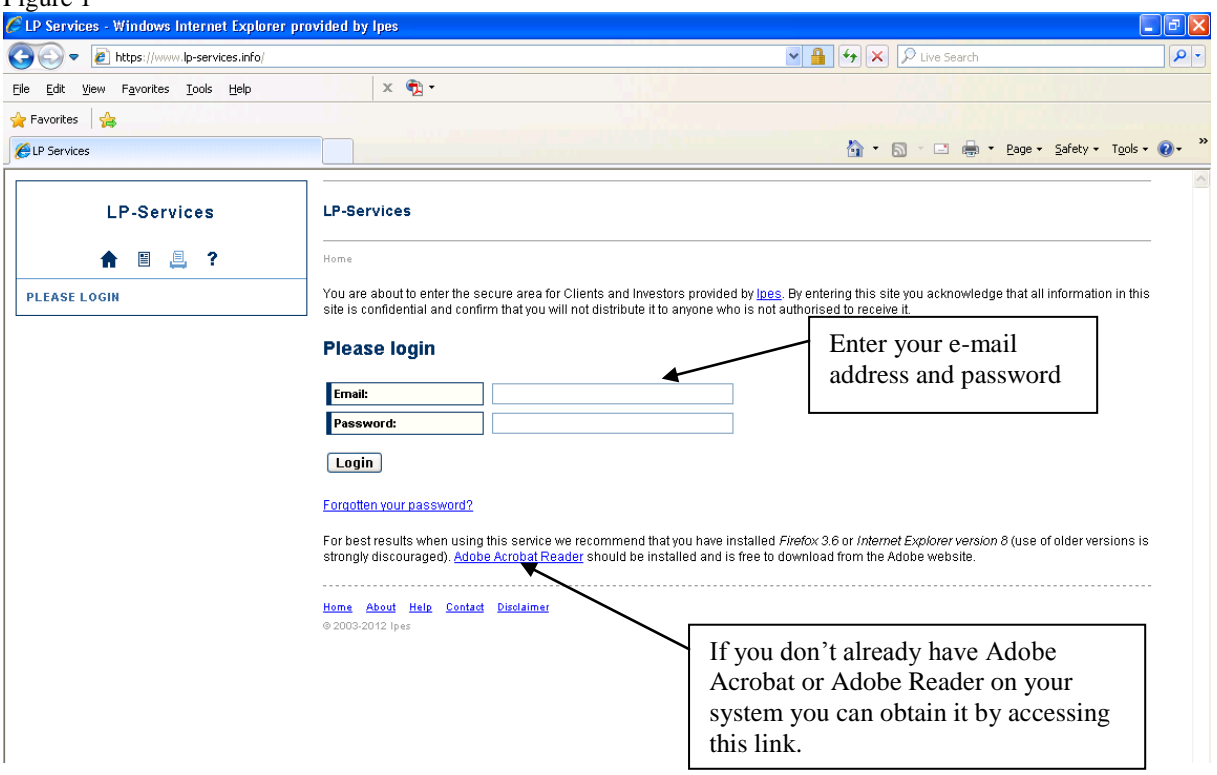

## **How to use the system**  $Fionre<sub>1</sub>$

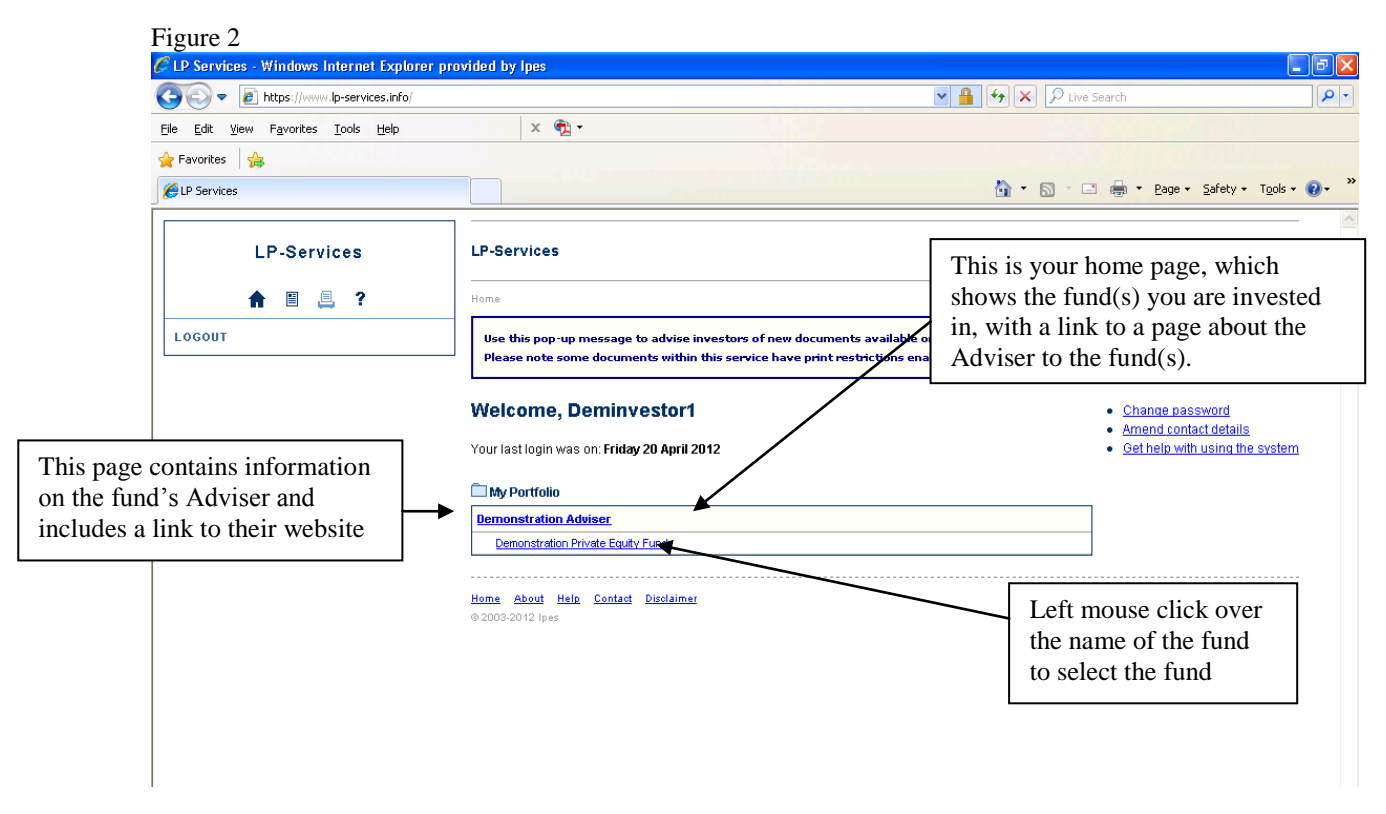

LEVEL 1 – Fund Level

Figure 3

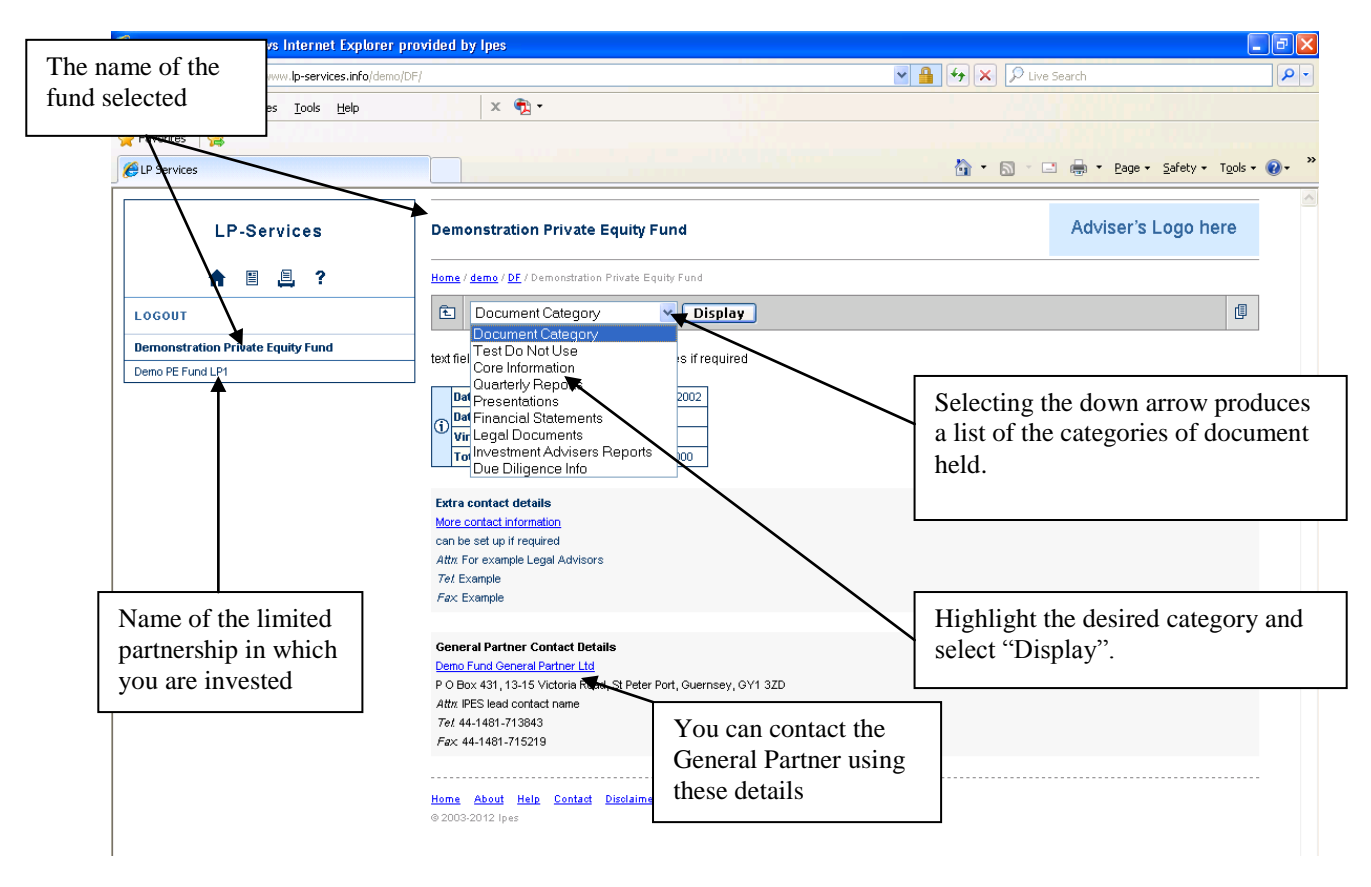

This is the level at which the documentation is the type which relates to the whole fund rather than the specific Partnership

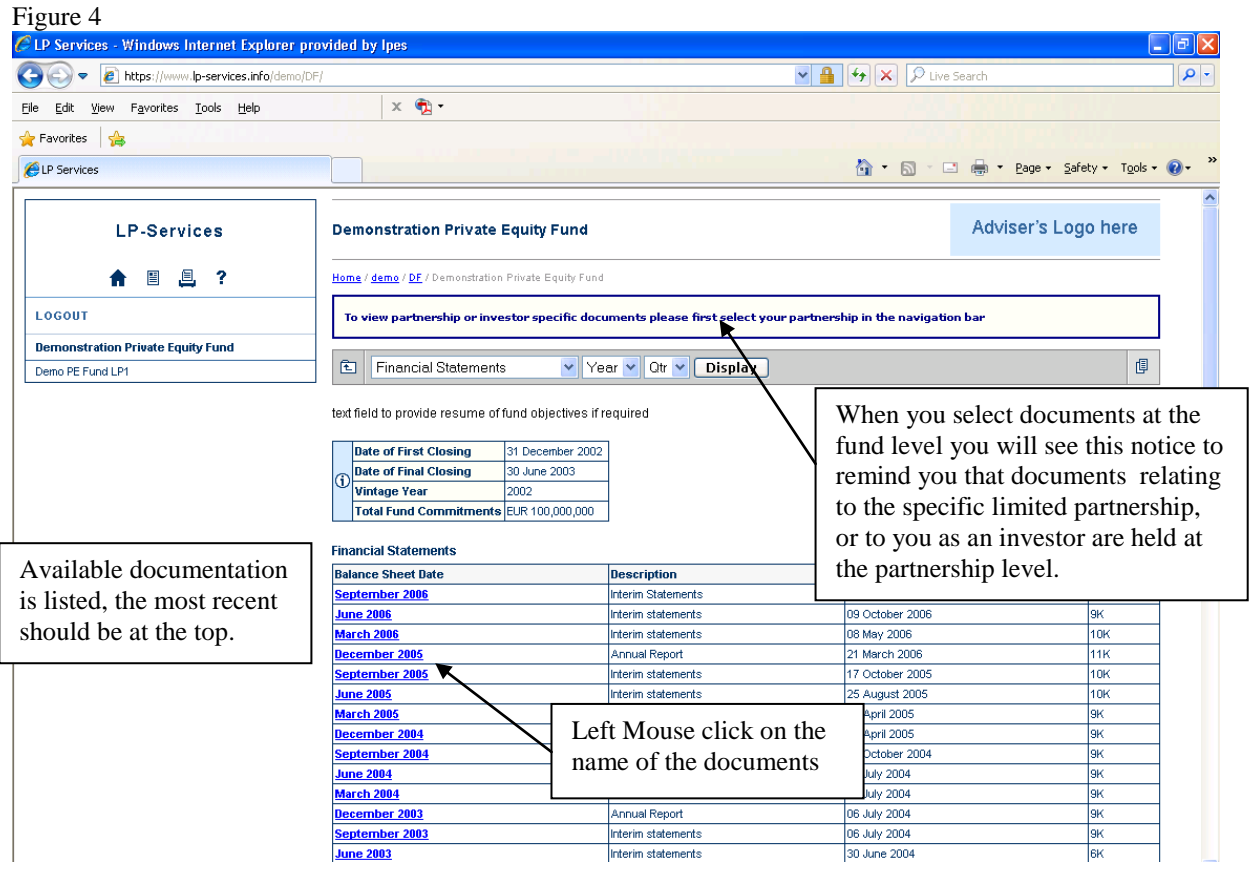

The documents are in Adobe pdf format and Adobe Acrobat or Adobe Reader should automatically be opened upon selection of the document, it is recommended that you use Adobe Reader version 6.0 or higher to view them.

LEVEL 2 – Investor Specific

To view documents held at level 2, those relating to you as an investor or the particular vehicle in which you are invested, select the name of the vehicle

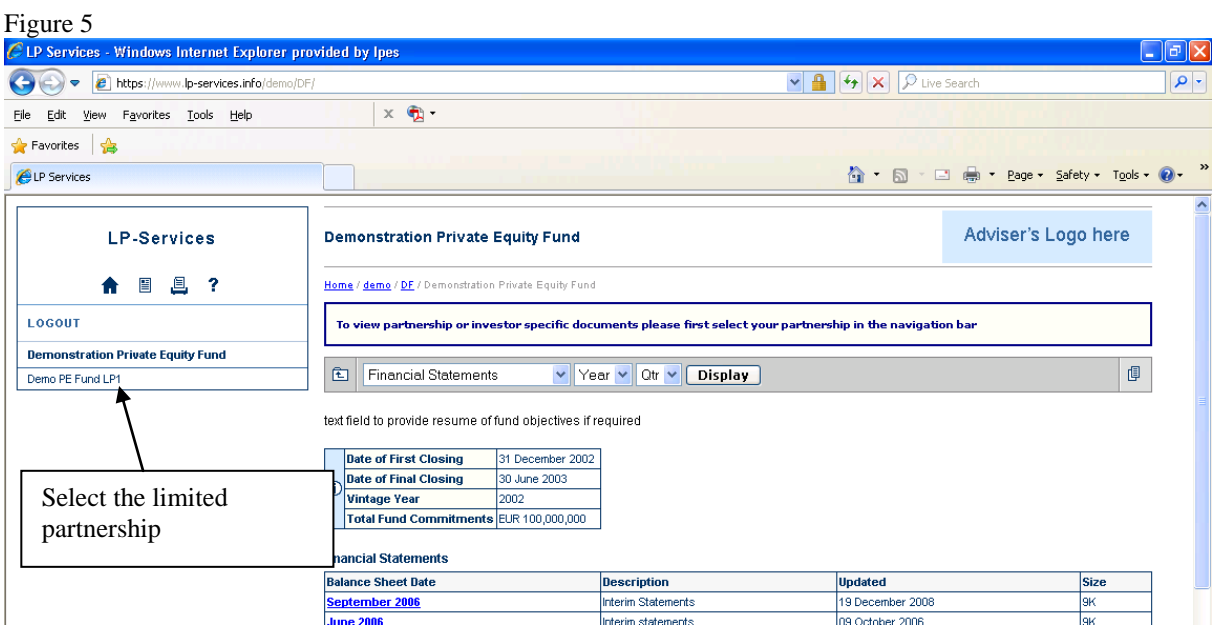

Figure 6

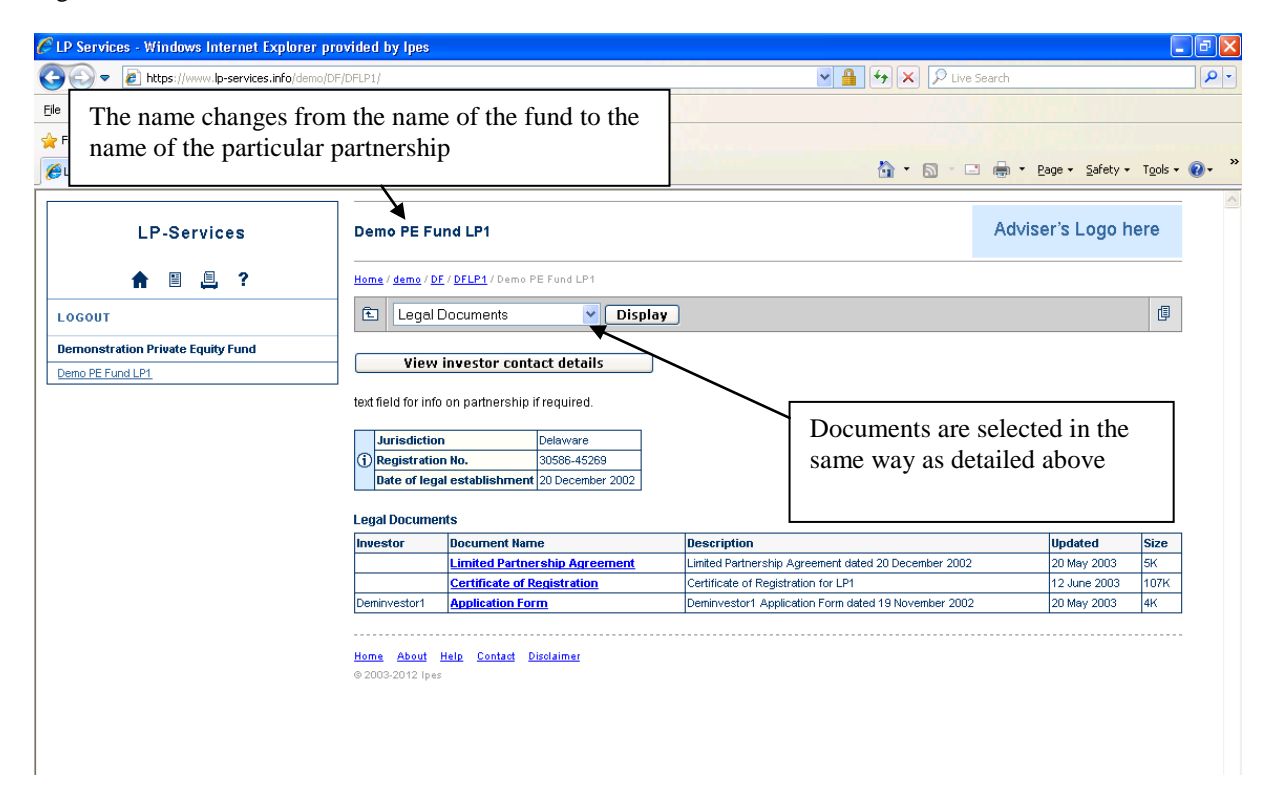

If you require further assistance please contact the Fund's General Partner, the details of which can be found on the Fund page of the site (see figure 3 above).